# **Aplikasi Simulasi dan Pembelajaran Routing Protocol dengan metode OSPFv2 Berbasis Android**

Agung Triarta Hariyanto <sup>1</sup>, Agus Noertjahyana <sup>2</sup>, Djoni Haryadi Setiabudi <sup>3</sup> Program Studi Teknik Informatika, Fakultas Teknologi Industri, Universitas Kristen Petra

> Jln. Siwalankerto 121 – 131 Surabaya 60236 Telp. (031)-2983455, Fax. (031)-8417658

Email: [m26413014@john.petra.ac.id,](mailto:m26413014@john.petra.ac.id) [agust@petra.ac.id,](mailto:agust@petra.ac.id) [djonihs@petra.ac.id](mailto:djonihs@petra.ac.id)

# **ABSTRAK**

Untuk berkomunikasi antar Router membutuhkan proses yang biasa dikenal routing protocol. Pemilihan Routing protocol dengan metode OSPFv2 sebagai materi untuk aplikasi pembelajaran karena Metode ini merupakan salah satu dari metode yang paling sering dan umum digunakan untuk protokol antar router, Minimnya aplikasi sejenis, juga menjadi salah satu alasan untuk pembuatan aplikasi ini. Maka pada skripsi ini dibuatlah aplikasi yang dapat sekaligus untuk membaca file materi PDF, mengerjakan latihan soal dan melakukan simulasi mengenai OSPFv2.

Aplikasi dibuat dengan basis android, dan dikembangkan menggunakan Android Studio. sehingga pengguna dapat dengan mudah belajar menggunakan aplikasi ini. aplikasi dapat menampilkan file PDF, dapat mengerjakan latihan-latihan soal dan melakukan perhitungan hasil jawaban user serta dapat melakukan simulasi mengenai OSPFv2. Aplikasi juga dapat dijalankan pada sistem operasi minimum Android Jellybean 4.3 API 18.

Hasil dari skripsi ini dapat disimpulkan aplikasi dapat berjalan dengan baik dalam menampilkan file PDF, menampilkan soal latihan dan melakukan evaluasi jumlah benar jawaban dari user, dan dapat melakukan simulasi OSPFv2 dengan focus topology point to point dan bus multi access. Peletakan device topology terbatas pada kotak 5x8, dan penambahan data file PDF dan soal latihan masih manual karena aplikasi bersifat offline.

**Kata Kunci:** *Routing Protocol, OSPFv2,* pembelajaran, simulator

# *ABSTRACT*

*When Router want to communicate with another router, they need do some process that well known as routing protocols. OSPFv2 choosen to be the focus of routing protocol methods in this application because, the frequent used of this method in real implementation. Rarely similar application is one of another reason to make this application. So in this thesis made application that featured with display PDF file formatted, show exercise to user, and can do simulation about OSPFv2*

*This application is developed based on android, so user can easily use this application. This application can display file PDF formatted, can show some exercise to user and do evaluation calculation about right or wrong answer, and can do simulation with OSPFv2 method with input from user. Application can be run on Android Jellybean operating system API 18 and so on.*

*The result of this thesis is this application can show PDF file well, and show excersice and do evaluation calculation, and do simulation about OSPFv2 with focus topology in point-to-point* 

*and bus multi-access well. Topology input limited by 5x8 box size, and adding PDF file and excersice can only be done by manually input because this application is offline.*

*Keywords: Routing Protocol, OSPFv2, learning, simulation*

# **1. PENDAHULUAN**

Jaringan komputer sudah mulai dikenal masyarakat secara luas, mulai dari pemanfaatan dan penggunaannya, seperti internet ataupun jaringan lokal pada perusahaan. Jaringan komputer sendiri tidak terlepas dari hardware umumnya seperti Router. Untuk berkomunikasi antar Router membutuhkan proses yang biasa dikenal *routing protocol*. *Routing protocol* sendiri memiliki berbagai macam metode salah satunya yang terkenal adalah *Open Shortest Path First* versi 2 yang menggunakan algoritma dijkstra sebagai algoritma untuk pemilihan rute terdekat antar router.

Pemilihan Routing protocol dengan metode OSPFv2 sebagai materi untuk aplikasi pembelajaran karena Metode ini merupakan salah satu dari metode yang paling sering dan umum digunakan untuk protocol antar routing, OSPF juga tidak terikat pada vendor cisco, penggunaan bandwidth yang kecil, dan perhitungan rute berdasarkan cost[1] juga alasan untuk menggunakan metode ini, sehingga pemahanan tentang teori *routing protocol* dengan metode ini dapat digunakan untuk banyak hardware router pada umumnya. Mempelajari pengaturan router sendiri adalah hal yang menarik dan penting dalam bagian dari pembelajaran kelas lab di Informatika, tujuan utama dari kelas lab adalah untuk meningkatkan kemampuan murid dalam melakukan pengaturan pada router, karena management yang bagus dalam network akan membawa efisiensi dan stabilitas dalam penggunaan network itu sendiri. Tetapi mempelajari network sendiri memiliki beberapa limitasi seperti tidak tercukupinya banyak device untuk melakukan tes pengaturan network. Kita bisa mengunakan simulator untuk mengatasi masalah tersebut, meskipun simulator tidak memiliki fitur selengkap alat yang asli.[5] Minimnya aplikasi sejenis, juga menjadi salah satu alasan untuk pembuatan aplikasi ini seperti aplikasi pembelajaran untuk IPv4[6], dan *network security[7]*, yang berfokus pada dasar-dasar jaringan komputer tetapi belum sampai ke penjelasan routing protocol terutama dengan metode OSPFv2.

Aplikasi ini akan berjalan di OS android, dimana adalah salah satu OS yang paling banyak digunakan saat ini. Pemanfaatan *Smart Phone* tidaklah terbatas hanya untuk membantu kegiatan seharihari, tetapi juga sebagai media pembelajaran. Pengembangan di OS android juga diharapkan menjadi platform yang baik untuk masa depan pengembangan aplikasi ini.

Diharapkan dengan dibuatnya Aplikasi Simulasi dan Pembelajaran *Routing Protocol* dengan Metode OSPFv2 Berbasis Android ini, Pembaca yang ingin mempelajari cara kerja OSPFv2, dapat terbantu dalam menigkatkan pemahamanya dan dapat menekuni lebih lagi di bidang jaringan komputer.

# **2. TINJAUAN PUSTAKA**

#### **2.1 TCP/IP**

TCP/IP adalah protocol yang teroganisir dalam bentuk layer yang digunakan pada internet jaman sekarang. Hirarki protocol yang memiliki fungsinya masing-masing secara spesifik. Kara hierarki dalam TCP/IP memiliki arti setiap layer pada level atas di bantu oleh layer di level bawahnya. Protocol ini memiliki 5 model layer yaitu application, transport, network, data link, physical.

Physical layer berfungsi untuk membawa setiap bits di frame melewati jalur yang ada. Untuk menghubungkan 1 device ke device lain physical layer masih harus dibantu dengan transmission media seperti kabel atau lewat udara. Data-link layer berfungsi untuk memilih rute terbaik yang bisa di lewati , sehingga packet bisa sampai ke device lain tanpa bercamput dengan packet lain. TCP/IP tidak mengharuskan protocol yang digunakan oleh datalink layer selama protocol data-link sesuai. Network layer bertanggung jawab untuk membuat koneksi dari komputer asal ke komputer tujuan. Komunikasi di network layer adalah host-to host. Layer ini menghubungkan antara network host satu ke lainnya. Transport layer bertanggung jawab agar aplikasi mendapatkan pesan dari pengirim packet (source host) ke aplikasi yang bersangkutan dengan penerima packet (destination host). Application layer adalah koneksi logical antara 2 aplikasi layer. 2 aplikasi bertukar pesan antar satu sama lain melalui konseksi ini. Untuk berkomunikasi proses apliaksi mengirim request ke proses aplikasi lain, setelah itu menerima response. [4]

#### **2.2** *IPv4*

Di network layer, dibutuhkan identitas yang unik untuk setiap device yang ada di internet agar memungkinkan untuk berkomunikasi antar semua device. Hal ini mirip seperti cara kerja telepon, di mana masing-masing pelanggan telepon memiliki nomor unik dengan cara membagi setiap Negara dan wilayah sebagai cara untuk menentukan identitas.

Indentitas yang digunakan di layer IP dari protocol TCP/IP untuk menentukan setiap devicde yang terhubung dengan internet disebut Internet address atau IP address. IP address sendiri terdiri dari 32 bit address yang unik dan universal untuk mendefinisikan koneksi antar host atau router ke internet.

IP address unik, diartikan setiap address menyatakan 1 dan hanya 1 koneksi yang ada di internet. 2 device tidak mungkin memiliki address yang sama. Jadi ketika 2 device menyambung ke internet, pasti memiliki 2 network atau 2 IP address. IP address universal diartikan proses dari sistem addressing harus diterima oleh semua host yang ingin melakukan sambungan ke internet. [4]

# **2.3** *Routing protocol*

*Routing protocol* adalah kombinasi dari peraturan dan prosedur yang membebaskan router di internet untuk bertukar informasi. Protocol ini membiarkan router untuk membagi informasi apapun yang mereka tahu di internet atau informasi mengenai neighbour router tersebut. sebagai contoh router di kota A bisa mengetahui infromasi mengenai jaringan yang *failure* yang berada di kota B. *Routing protocol* dibuat untuk memenuhi kebutuhan untuk dynamic routing tabel, di mana routing tabel akan otomatis diperbaharui ketika ada perubahan pada internet, seperti router yang down, router yang memiliki performance lebih baik. Routing protocol juga mencakup prosedur untuk penggabungan informasi yang diterima dari setiap router.[3]

# **2.4 OSPF**

OSPF adalah routing protocol untuk intradomain yang berbasis pada link state protocol. OSPF membagi autonomous system menjadi bagian yang elbih kecil yang disebut Area. Semua network yang berada di area harus saling terkoneksi.

Router dalam satu area melakukan flooding yang isinya informasi tentang routing. Di batas sebuah area, ada router yang memiliki fungsi special yang disebut area border router. Area border router melakukan summarize terhadap informasi yang ada di area tersebut dan mengrimkannya ke area lain.

Antar area juga ada area yang memiliki fungsi special yang disebut backbone area. Semua area lain harus terhubung dengan backbone area. Bisa di umpakan backbone area adalah primary area sedangkan area yang lain adalah secondary area. Router yang berada pada backbone area disebut backbone router. Jika terdapat area yang diluar jangkauan dari backbone router maka dapat dibuat konseksi yang disebut virtual link, yang berfusngi menghubungkan area diluar jangkuan backbone untuk tersambung dengan backbone area. [3]

# **2.5 SubnetUtils**

SubnetUtils adalah class java yang berfungsi untuk melakukan perhitungan subnet berdasarkan dari network dan netmask yang di input oleh pengguna. Parameter untuk constractor dari class ini adalah, network/ip dan netmask dari network tersebut.[2]

# **2.6 Barteksc – AndroidPdfViewer**

AndroidPDFViewer adalah library untuk membaca PDF pada android, yang menerapkan free license dalam naungan Apache license. Library ini bergantung pada pdfiumAndorid yang menyebabkan file hasil .apk akan memiliki ukuran file minimum 16 mb.

# **2.7 Google Gson**

Gson adalah library untuk mengubah object menjadi format string JSON, dan juga bisa merubah JSON menjadi java class object. Library ini dibuat oleh google dan menggunakan free Apache license.

# **3. ANALISA DAN DESAIN SISTEM**

#### **3.1 Desain** *Flowchart*

*3.1.1 Desain flowchart baca materi*

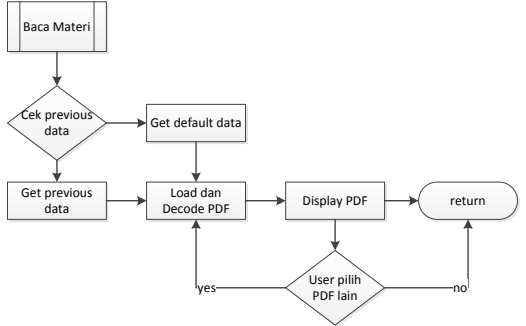

**Gambar 1.** *Flowchart* **untuk** *Activity* **Baca Materi**

Pada Gambar 1, Setelah *activity* baca materi dimulai sistem akan mengecek apakah user pernah membuka pdf file sebelumnya, jika iya maka aplikasi akan langusng membuka file dan menampilkan page yang pernah dibuka oleh user tadi, jika tidak ada data maka aplikasi akan membuka default pdf fiile dan page dari aplikasi. User bisa memilih file PDF lain pada sliding navigation dan menampilkan file tersebut.

#### *3.1.2 Desain flowchart latihan soal*

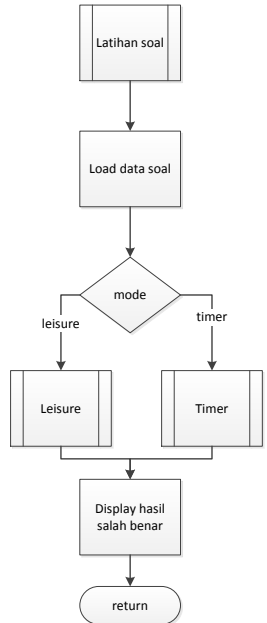

**Gambar 2.** *Flowchart* **untuk** *Activity* **Latihan soal**

Pada Gambar 2, Ketika *Activity* latihan soal dimulai, akan muncul 2 mode soal latihan yaitu Leisure dan Timer, dimana leisure adalah pengerjaan latihan soal tanpa perhitungan batas waktu mundur, dan timer adalah latihan soal dengan perhitungan batas waktu. Jika selesai maka akan muncul halaman result yang menampilkan jumlah total benar salah dari aplikasi yang di kerjakan.

#### 3.1.3 *Desain Flowchart Process Network*

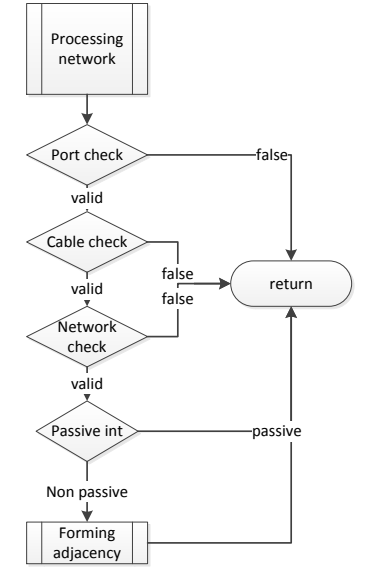

**Gambar 3.** *Flowchart* **untuk function processing network**

Pada Gambar 3, ketika topology dan setting yang dilakukan user selesai, maka akan dijalankan fungsi process network yang bertujuan untuk melakukan pengecekan untuk kabel, dan network serta forming adjacency OSPF, jika ternyata salah maka topology tersebut tidak akan di masukkan dalam list yang akan di proses di forming adjacency.

#### *3.1.4 Desain Flowchart Forming Adjacency*

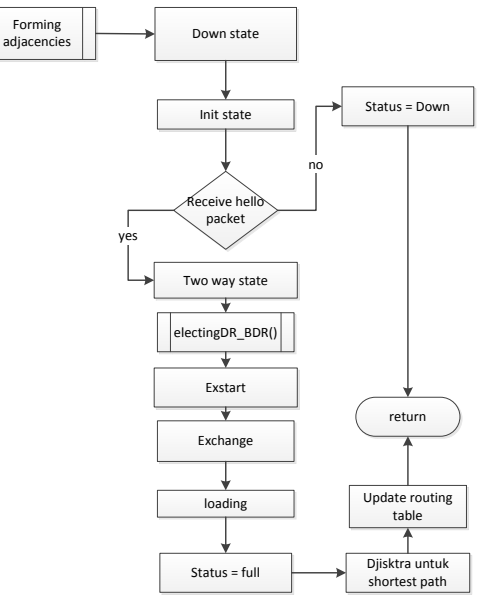

**Gambar 4.** *Flowchart* **untuk function forming adjacencies**

Pada Gambar 4, Setelah dilakukan pemilihan dari processing network maka yang selanjutnya adalah proses forming adjacency, state pertama adalah down state, di mana setiap router masih belum mengenal satu sama lain. state akan berlanjut state kedua yaitu Init state, akan dilakukan pengiriman hello packet ke *neighbor* mereka masing-masing. Jika sampai limit dead interval router tidak menerima hello packet dari router lain, maka bisa di asumsikan link router tersebut sedang mati/belum di setting routing protokolnya. Status akan berubah menjadi down, dan fungsi selesai. Setelah itu jika router menerima hello packet dari *neighbor* mereka, maka dimana router yang menerima(destination) mengirimkan LSAck untuk mengabari bahwa router destination telah menerima hello packet dari router source. State berlanjut ke state ketiga yaitu two way state. Di proses state ini router source menerima LSAck dari router destination. Lalu akan dilakukan proses pemilihan DR/BDR yang akan di bahas pada *flowchart* selanjutnya. Setelah itu berlanjut ke state ke empat yaitu exstart dimana pada proses state ini masing-masing router yang memiliki link, kana menentukan siapa yang akan menjadi master dan siapa yang akan menjadi slave, untuk menentukan siapa yang nantinya akan mengirimkan DBD (summary link state database) duluan. Pemilihan master slave berdasar pada router ID terbesar yang akna menjadi master. Lanjut ke state kelima yaitu exchange dimana pada state ini master dan slave bertukar DBD masing-masing agar mendapatkan informasi mengenai data yang belum ada LSDB baik master ataupun slave. Setelah mengetahui data yang belum lengkap dari LSDB state selanjutnya adalah loading, dimana pada state ini setiap router mengirimkan LSR(link state request), dibalas slave berupa LSU(link state update) yang didalamnya terdapat beberapa LSU dan setelah menerima LSU akan mengirimkan LSAck untuk mengabari router pengirim. Setelah itu menuju state berikutnya yaitu Full di mana pada state ini router telah menerima LSAck dari router lain dan LSDB telah synchronize dengan LSDB route lain.

# **4. HASIL 4.1 Form Materi**

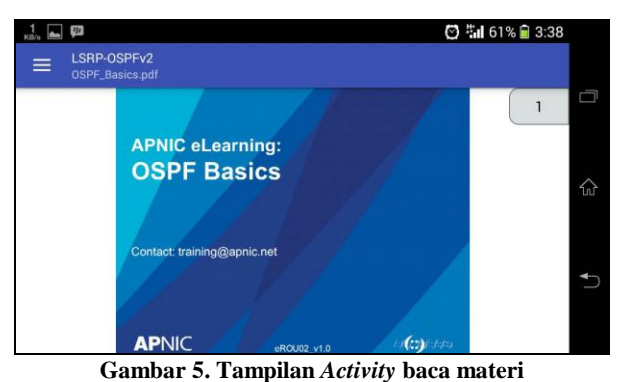

Pada Gambar 5 dapat dilihat tampilan awal *Activity* baca materi akan langsung melakukan load data default dan menampilkan dapat PDF user dapat mengganti file PDF dengan bantuan button menu di ujung kiri atas.

# **4.2 Form Latihan**

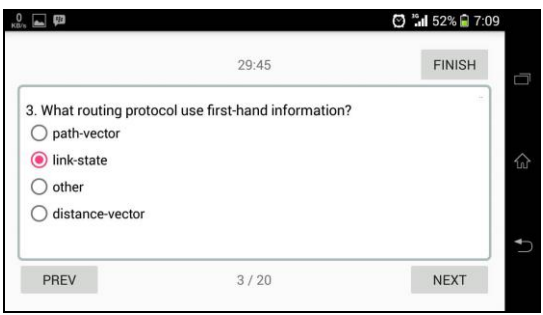

**Gambar 6. Tampilan** *Activity* **baca materi**

Pada Gambar 6 Tampilan dari user memilih jawaban latihan soal yang tersedia pada mode timer. User bisa melakukan ganti halaman soal denga button next dan previous.

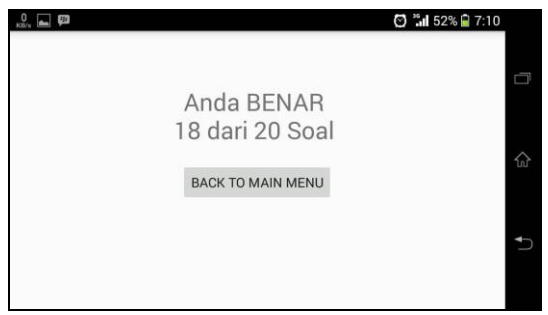

**Gambar 7. Tampilan hasil result pengerjaan soal.**

Penjelasan untuk gambar 7 setelah mengerjakan soal, akan di tampilkan hasil dari jumlah soal yang di jawab dengan benar oleh user.

# **4.3 Simulator**

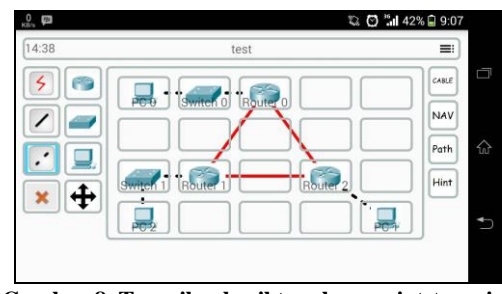

**Gambar 8. Tampilan hasil topology point-to-point**

Pada gambar 8 hasil tampilan setelah user memasukkan topology dari point-to-point sesuai dengan tabel.

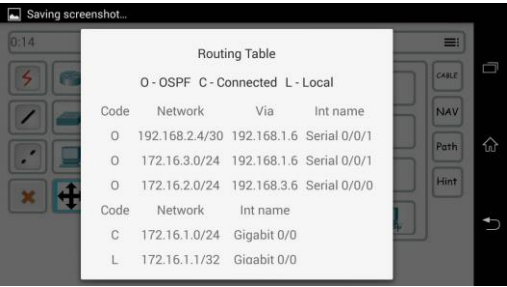

**Gambar 9. Tampilan hasil routing table**

Pada gambar 9 adalah show routing table dari router yang telah di lakukan setting OSPF.

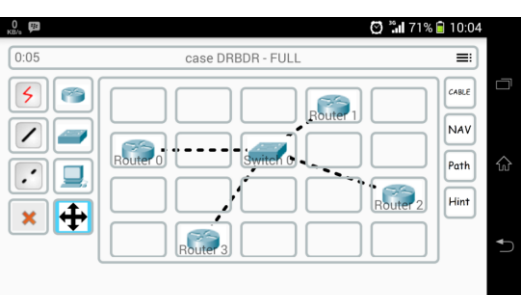

**Gambar 10. Tampilan hasil bus-multi access**

Pada gambar 10 adalah tampilan topology dari bus multi access yang telah di input.

|      |                       |                                    |         | © 1 69% 3 10:37       |             |   |
|------|-----------------------|------------------------------------|---------|-----------------------|-------------|---|
| 0:06 |                       | case DRBDR - FULL                  |         |                       | ≡           |   |
|      |                       |                                    |         |                       | CABLE       |   |
|      |                       | Neighbour Table                    |         |                       | <b>NAV</b>  |   |
|      | Neighbour ID Priority | State                              | Address | Int Name              |             |   |
|      | 4.4.4.4               | <b>FULL/DR</b>                     |         | 19.16.1.4 Gigabit 0/0 | Path        | 슶 |
|      | 2.2.2.2               | 2WAY/DROTHER 19.16.1.2 Gigabit 0/0 |         |                       | <b>Hint</b> |   |
|      | 3.3.3.3               | FULL/BDR 19.16.1.3 Gigabit 0/0     |         |                       |             |   |
|      |                       |                                    |         |                       |             |   |
|      |                       |                                    |         |                       |             |   |
|      |                       |                                    |         |                       |             |   |

**Gambar 11. Tampilan hasil** *neighbor* **table**

Pada Gambar 11 adalah tampilan neigbour table, ketika sudah dilakukan seeting ospf mengalami pemilihan DR/BDR dengan router id terbesar menjadi DR.

# **5. KESIMPULAN**

Dari hasil perancangan dan pembuatan Pembelajaran dan Simulasi *Routing Protocol* dengan metode OSPFv2, dapat diambil kesimpulan antara lain:

- Aplikasi dapat berjalan dari sistem operasi Android Jellybean API 18 pada layar 4.5" dan Android Marshmello API 21 pada layar 7"
- Aplikasi dapat melakukan load dan menampilkan file PDF secara offline dengan baik
- Aplikasi dapat Melakukan load data dari database dan menampilkan data soal serta melakukan perhitungan untuk benar dan salah jawaban dari user.
- Aplikasi dapat melakukan setting dengan baik pada router dan end device
- Aplikasi dapat melakukan simulasi routing protocol dengan metode OSPFv2 dengan fokus topology pada point-to-point dan bus multi-access.
- Proses flooding LSA type 2, mengalami kesulitan implementasi ketika gabungan antara topology point to point dan bus multi access pada database table.
- Proses yang dicatat oleh Log hanya terbatas pada forming adjacency.
- Tempat peletakan Aplikasi device terbatas pada kotak 5x8.
- Penambahan file materi PDF, latihan soal dan latihan simulator hanya bisa di tambahkan secara manual karena aplikasi bersifat offline.

# **6. DAFTAR PUSTAKA**

- [1] A. Thongra-ar & P. Kenpankho, The Development in Router Configuration Learning using e-Learning. King Mongkut's Institute of Technology Ladkrabang. Retrieved Mei 20, 2017, from http://ejournals.swu.ac.th/index.php/ictl/article/view/366.
- [2] Apache. 2017. *SubnetUtils*. Retrieved Mei 20, 2017, from https://commons.apache.org/proper/commonsnet/apidocs/org/apache/commons/net/util/SubnetUtils.ht ml
- [3] Forouzan,B,A. *TCP/IP Protocols Suite.*McGraw-Hill.(2006).36,81-110,385-421,562.
- [4] Forouzan,B,A. *Data Communications and Networking 5E .*McGraw-Hill.2013.36,38-41,562.
- [5] Islam,M,N. & Ashique,A,U. 2010. Simulation Based EIGRP over OSPF Performance Analysis. Blekinge Institute of Technology.Retrieved Mei 20, 2017, from [http://denver.bth.se/com/mscee.nsf/attachments/4983\\_T](http://denver.bth.se/com/mscee.nsf/attachments/4983_Thesis_Report_pdf/$file/4983_Thesis_Report.pdf) [hesis\\_Report\\_pdf/\\$file/4983\\_Thesis\\_Report.pdf.](http://denver.bth.se/com/mscee.nsf/attachments/4983_Thesis_Report_pdf/$file/4983_Thesis_Report.pdf)
- [6] Purwanto Y, Riadi I, Implementasi Multimedia Sebagai Media Pembelajaran (Studi Kasus : Materi Subnetting Pada IPv4), Universitas Ahmad Dahlan – Juni 2013.
- [7] Trisnayoga I Gusti Made, Rusli M, I Wayan Ardi Yasa, Aplikasi Pembelajaran Network Security Berbasis Multimedia, Universitas STMIK STIKOM Bali – November 2014.